# Úvod do jazyka Python  $(1/2)$

Jan Kybic

<http://cmp.felk.cvut.cz/~kybic> <kybic@fel.cvut.cz>

2016–2021

#### Python

#### **Programovací jazyk Python <http://www.python.org>** autor Guido van Rossum, 1989

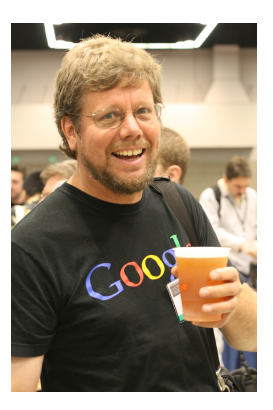

Obrázek: Guido van Rossum

### Proč Python?

- $\triangleright$  jazyk vysoké úrovně, pro všeobecné použití
- $\blacktriangleright$  dobře čitelný
- $\blacktriangleright$  mnoho knihoven
- $\triangleright$  velmi populární (v mnoha anketách 1. místo)
- $\blacktriangleright$  dynamický
- $\triangleright$  interpretovaný (byte-code)
- $\blacktriangleright$  multiparadigmatický
- $\triangleright$  s automatickou alokací paměti

Budeme používat Python 3.

Toto není kurz jazyka Python. Detaily najdete v [dokumentaci.](https://docs.python.org/3/)

### Jak Python spustíme?

Napíšeme do příkazové řádky python3:

!python3

```
Python 3.4.3 (default, Oct 14 2015, 20:28:29)
[\text{GCC } 4.8.4] on linux
Type "help", "copyright", "credits" or "license" for more :
>>>
```
(nebo spustíme IDE prostředí jako idle, nebo Jupyter notebook... Možností je mnoho)

#### Python jako kalkulačka

```
>python3
Python 3.4.3 (default, Oct 14 2015, 20:28:29)
[GCC 4.8.4] on linux
Type "help", "copyright", "credits" or "license" for more :
>>> 3+8
11
\gg 11*(5+3)88
>>> 128./16.
8.0
>>> 2**16
65536
```
### Python jako kalkulačka (2)

totéž, hezky vysázeno 3+8 11 11\*(5+3) 88 128./16. 8.0 2\*\*16 65536

# 'v́razy

#### Výrazy (expressions) obsahují

- $\blacktriangleright$  Celá čísla: 3, 8, ...
- Reálná čísla: 128., 11.5,...
- ▶ Operátory: +, -, /, \*, ...
- Oddělovače: (, )

## Co se děje v zákulisí *(REPL)*

▶ Spustili jsme program python3, interpret Pythonu

- isk výzvy (prompt)  $>>$
- ▶ přečtení uživatelského vstupu (read)
- $\blacktriangleright$  vyhodnocení výrazu *(evaluate)*
- $\blacktriangleright$  tisk výsledku (print)
- ▶ Opakované vykonávání (smyčka, loop)

 $\blacktriangleright$  REPL (read-eval-print-loop)

## Program jako transformace (filtr)

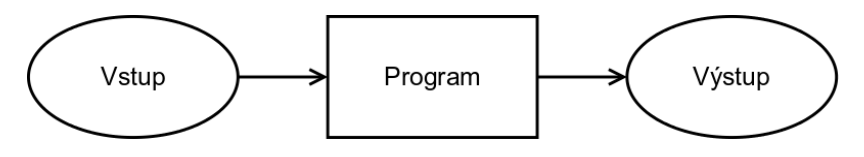

Obrázek: Transformace vstupu na výstup

Toky dat (data flow)

### Proměnné a přiřazení

```
Hodnotu výrazu lze uložit pro pozdější použití
    identifikátor = výraz
```
Příklad:

 $a=3$ 

 $b=3+a$ 

Jaká je hodnota proměnné b?

### Proměnné a přiřazení

```
Hodnotu výrazu lze uložit pro pozdější použití
    identifikátor = výraz
```
Příklad:

 $a=3$ 

 $b=3+a$ 

Jaká je hodnota proměnné b?

 $\mathbf b$ 

6

### Příklad: Proměnné

```
boys=15
girls=17
total=boys+girls
difference=girls-boys
ratio=boys/total
total
32
difference
2
ratio
0.46875
```
Učte se anglicky. Počítače mluví anglicky, programy jsou anglicky, informace jsou anglicky. Z důvodů přenositelnosti je bezpečnější se omezit na znaky anglické abecedy.

### Hodnoty proměnných lze měnit

 $a=10$  $a=a-2$  $a=a*2$ Jaká je hodnota a?

### Hodnoty proměnných lze měnit

 $a=10$  $a=a-2$  $a=a*2$ Jaká je hodnota a? a 16

Není-li pro to dobrý důvod, hodnoty proměnných neměňte.

### Proč používat proměnné

- $\triangleright$  DRY = Do not repeat yourself.
- ▶ Šetřme si práci, neopakujme se
- $\blacktriangleright$  Zlepšení
	- $\triangleright$  Srozumitelnosti smysluplná jména proměnných
	- ▶ Údržby jedna změna jen na jednom místě
	- ► Efektivity využijeme předchozích výpočtů

## První program - Hello world

#### # Vypíše pozdravení print("Hello world")

- ▶ vytvoříme v textovém editoru
- I uložíme do souboru hello\_world.py
- ▶ spustíme (z příkazové řádky, opakovaně)

## První program - Hello world

#### # Vypíše pozdravení print("Hello world")

- ▶ vytvoříme v textovém editoru
- ▶ uložíme do souboru hello\_world.py
- ▶ spustíme (z příkazové řádky, opakovaně)

>python3 hello\_world.py

Hello world

## První program - Hello world

#### # Vypíše pozdravení print("Hello world")

- ▶ vytvoříme v textovém editoru
- ▶ uložíme do souboru hello\_world.py
- $\triangleright$  spustíme (z příkazové řádky, opakovaně)

>python3 hello\_world.py

Hello world

První řádka je komentář - každý program má být komentován.

# Editory, integrovaná prostředí (IDE)

#### $\blacktriangleright$  [Editory:](https://wiki.python.org/moin/PythonEditors) Emacs, gEdit, joe, ...

 $\rightharpoonup$  spouštění

- $\blacktriangleright$  z příkazové řádky
- $\blacktriangleright$  z integrovaného prostředí
- **Example 2 Jupyter notebooku**

 $\blacktriangleright$  Integrované prostředí: IDLE, PyCharm, Eclipse, ...

Na konkrétním editoru, případně IDE, zase tolik nezáleží.

#### Editace a interpretace programu

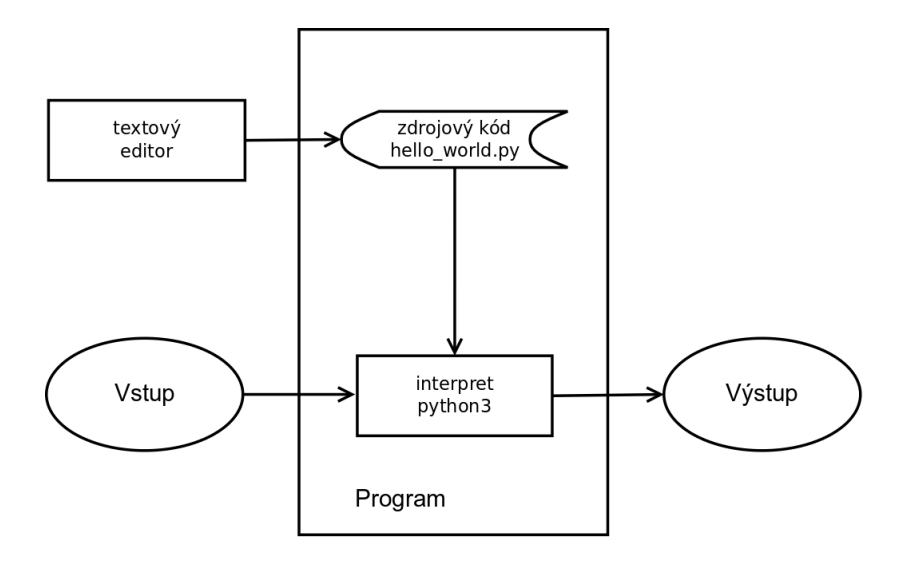

Obrázek: Editace a interpretace programu

Příklad: Převod stupňů Fahrenheita na stupně Celsia

Kolik ◦C je 75◦F?  $f=75$  $c=(f-32)*5.79.$ print(c)

23.88888888888889

Příklad: Převod stupňů Fahrenheita na stupně Celsia

Kolik ◦C je 75◦F?  $f = 75$  $c=(f-32)*5.79$ . print(c)

23.88888888888889

Delší výpis:

print(f,"stupňů Fahrenheita je",c,"stupňů Celsia.")

75 stupňů Fahrenheita je 23.88888888888889 stupňů Celsia.

- In funkce print vytiskne své argumenty
- ▶ argumentem funkce print může být číslo nebo řetězec

## Interpolace řetězců (pro pokročilé)

print("%f stupňů Fahrenheita je %f stupňů Celsia." % (f,c)) 75.000000 stupňů Fahrenheita je 23.888889 stupňů Celsia.

 $\triangleright$  %f do řetězce doplní reálná čísla z dalších argumentů

 $\triangleright$  Omezíme počet desetinných míst *(pro pokročilé)*:

print("%0.1f stupňů Fahrenheita je %0.1f stupňů Celsia." %  $(f,c)$ 

75.0 stupňů Fahrenheita je 23.9 stupňů Celsia.

Všimněte si: uzávorkovaný výraz můžeme rozdělit na víc řádků

Co když chceme převést hodnot více? Kolik °C je 30°F?

- $\triangleright$  Šetřme si práci, neopakujme se
- $\triangleright$  DRY = Do not repeat yourself
- ▶ Vytvoříme program, který budeme moci opakovaně spouštět

#### $Program = *soubor*$

Do souboru convert1.py uložíme jednotlivé příkazy:

```
# Program pro převod stupňů Fahrenheita na stupně Celsia
f = 75c=(f-32)*5.79.
print("%0.1f stupňů Fahrenheita je %0.1f stupňů Celsia." %
     (f,c)
```
#### $Program = *soubor*$

Do souboru convert1.py uložíme jednotlivé příkazy:

```
# Program pro převod stupňů Fahrenheita na stupně Celsia
f = 75c=(f-32)*5.79.
print("%0.1f stupňů Fahrenheita je %0.1f stupňů Celsia." %
     (f,c)
```
a spustíme z příkazové řádky (i opakovaně)

```
>python3 convert1.py
```
75.0 stupňů Fahrenheita je 23.9 stupňů Celsia.

# Čtení parametru z příkazové řádky

Náš program počítá pořád to samé... není flexibilní.

```
Vylepšená verze (convert2.py):
```

```
# Program convert2.py pro převod stupňů Fahrenheita
# na stupně Celsia
import sys
```

```
f=int(sys.argv[1]) # prvn argument
c=(f-32)*5.79.
print("%0.1f stupňů Fahrenheita je %0.1f stupňů Celsia." %
 (f,c))
```
# Čtení parametru z příkazové řádky (2)

Argument (stupně Fahrenheita) zadáme pří spouštění: >python3 convert2.py 60

60.0 stupňů Fahrenheita je 15.6 stupňů Celsia.

>python3 convert2.py 90

90.0 stupňů Fahrenheita je 32.2 stupňů Celsia.

>python3 convert2.py -20

-20.0 stupňů Fahrenheita je -28.9 stupňů Celsia.

Gratuluji, tohle je náš první užitečný program!

# Čtení parametru z příkazové řádky (2)

Argument (stupně Fahrenheita) zadáme pří spouštění: >python3 convert2.py 60

60.0 stupňů Fahrenheita je 15.6 stupňů Celsia.

>python3 convert2.py 90

90.0 stupňů Fahrenheita je 32.2 stupňů Celsia.

>python3 convert2.py -20

-20.0 stupňů Fahrenheita je -28.9 stupňů Celsia.

Gratuluji, tohle je náš první užitečný program!

Poznámky: Příkaz import sys zpřístupní knihovnu sys vysvětlíme později. sys.argv $[1]$  je první argument, sys.argv $[2]$ druhý, atd.

## Základní části textu programů

#### $\blacktriangleright$  Komentáře

# Program convert2.py pro převod stupňů Fahrenheita # na stupně Celsia

Klíčová slova: import

```
import keyword
print (keyword.kwlist)
```
['False', 'None', 'True', 'and', 'as', 'assert', 'break', 'class','continue', 'def', 'del', 'elif', 'else', 'except', 'finally','for', 'from', 'global', 'if', 'import', 'in', 'is', 'lambda','nonlocal', 'not', 'or', 'pass', 'raise', 'return', 'try', 'while', 'with', 'yield']

# Základní části textu programů (2)

- $\blacktriangleright$  Identifikátory: (iména proměnných a funkcí) f, c, print, ... Písmena, čísla, podtržítka, nezačíná číslem, není klíčové slovo
- ▶ Operátory:  $+, -, *, /, =, . . .$
- $\blacktriangleright$  Literály:
	- $\triangleright$  Celá čísla: 32.–20...
	- Reálná čísla: 5., 9., 32.3, 1.3e-6  $(1.3 \cdot 10^{-6})$ ...
	- > Řetězce: "Hello world", 'xyz', "%0.1f stupňů Fahrenheita je %0.1f stupňů Celsia."...